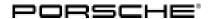

# **Technical Information**

Service

66/19 ENU 2791

2

Symptom in Vehicle Interior - Red or Yellow Hybrid Warning Message Appears in the Instrument Cluster: Re-programming control unit for high-voltage power electronics (SY 66/19)

Vehicle Type: Cayenne S E-Hybrid (92A II)

Model Year: **As of 2015 up to 2018** 

Subject: High-voltage power electronics

Symptom:

- The red warning message "Hybrid system failure" or the yellow warning message "Hybrid system fault" appears in the instrument cluster. ⇒ Hybrid system warning messages
- The vehicle no longer starts the engine from Start Stop mode; it can only start driving after the ignition has been switched off and on again.

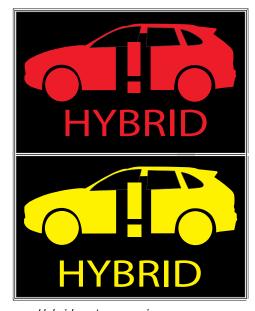

Hybrid system warning messages

Cause:

- Due to a software error in the high-voltage power electronics, a fault memory entry (POA1B00 -High-voltage power electronics – function restriction) can be set at times in the control unit for high-voltage power electronics, resulting in the symptoms described here. The fault memory entry is deleted by switching the ignition off and on again.
- A highly discharged high-voltage battery increases the probability that the fault memory entry will be set.

Remedial Action:

In the event of a customer complaint and if a software version lower than "P630" is installed in the control unit for high-voltage power electronics, re-program the control unit for high-voltage power electronics.

Service

2791 ENU **66/19** 

**Technical Information** 

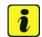

#### Information

- The total time required for control unit programming is **approx**. **5 minutes**.
- Fools:
   9900 PIWIS Tester 3 with installed PIWIS Tester software version 38.600.000 (or higher)
   Battery charger with a current rating of at least 90 A.

#### Preparatory work

#### NOTICE

Fault entry in the fault memory and control unit programming aborted due to low-voltage.

- Increased current draw during diagnosis or control unit programming can cause a drop in voltage, which
  can result in one or more fault entries and the abnormal termination of the programming process.
- ⇒ Before commencing work, connect a suitable battery charger with a charging current of at least 90 A to the jump-start terminals in the engine compartment.
- ⇒ Disconnect electric plug connection for the fan blower to prevent the blower from coming on during control unit programming.

### NOTICE

Control unit programming will be aborted if the WLAN connection is unstable.

- An unstable WiFi connection can interrupt communication between the PIWIS Tester and the vehicle communication module (VCI). As a result, control unit programming may be aborted.
- ⇒ During control unit programming, always connect the PIWIS Tester to the vehicle communication module (VCI) via the USB cable.

#### **NOTICE**

Control unit programming will be aborted if the driver's key is not recognized

- If the driver's key is not recognized in vehicles with Porsche Entry & Drive, programming cannot be started or will be interrupted.
- ⇒ Switch on the ignition using the original driver's key. To do this, replace the control unit in the ignition lock with the original driver's key if necessary.

Work Procedure: 1

Carry out general preliminary work for control unit programming as described in  $\Rightarrow$  Workshop Manual '9X00IN Basic instructions and procedure for control unit programming using the PIWIS Tester - section on "Preliminary work".

Service

66/19 ENU 2791

2

### Carrying out control unit programming

Work Procedure: 1

The basic procedure for programming a control unit is described in the Workshop Manual ⇒ Workshop Manual '9X00IN Basic instructions and procedure for control unit programming using the PIWIS Tester - section on "Programming".

Specific information on control unit programming in the context of this Technical Information:

| Required PIWIS Tester software version:                                             | 38.600.000 (or higher)                                                                                                    |
|-------------------------------------------------------------------------------------|----------------------------------------------------------------------------------------------------|
| Type of control unit programming:                                                   | Control unit programming using the 'Automatic programming' function of the control unit for high-voltage power electronics.                                                                                                    |
| Programming sequence:                                                               | Read and follow the <b>information and instructions on the PIWIS Tester</b> during the guided programming sequence. The control unit for high-voltage power electronics is <b>re-programmed</b> during the programming sequence. <b>Do not interrupt programming.</b> |
| Programming time (approx.):                                                         | 5 minutes                                                                                                    |
| Software version programmed during this campaign:                                   | P630 Following control unit programming, the software version can be read out of the control unit for high-voltage power electronics in the ⇒ 'Extended identifications' menu using the PIWIS Tester.                                                                 |
| Procedure in the event of error messages appearing during the programming sequence: | ⇒ Workshop Manual '9X00IN Basic instructions and procedure for control unit programming using the PIWIS Tester - section on "Fault finding"'.                                                                                                    |
| Procedure in the event of abnormal termination of control unit programming:         | Repeat control unit programming by restarting programming.                                                                                                    |

### **Concluding work**

Work Procedure: 1

Carry out general subsequent work for control unit programming as described in  $\Rightarrow$  Workshop Manual '9X00IN Basic instructions and procedure for control unit programming using the PIWIS Tester - section on "Subsequent work".

2 Service 2791 ENU 66/19

## **Technical Information**

### Invoicing

Invoicing: The work involved is invoiced under the labor operation:

| APOS     | Labor operation               | I No. |
|----------|-------------------------------|-------|
| 27912550 | Programming power electronics |       |

For invoicing and documentation using PQIS, enter the following coding:

| Location (FES5)   | 27910 | High-voltage power electronics |
|-------------------|-------|--------------------------------|
| Damage type (SA4) | 4022  | No signal                      |

References: ⇒ Workshop Manual '9X00IN Basic instructions and procedure for control unit programming using the PIWIS Tester'

Important Notice: Technical Bulletins issued by Porsche Cars North America, Inc. are intended only for use by professional automotive technicians who have attended Porsche service training courses. They are written to inform those technicians of conditions that may occur on some Porsche vehicles, or to provide information that could assist in the proper servicing of a vehicle. Porsche special tools may be necessary in order to perform certain operations identified in these bulletins. Use of tools and procedures other than those Porsche recommends in these bulletins may be detrimental to the safe operation of your vehicle, and may endanger the people working on it. Properly trained Porsche technicians have the equipment, tools, safety instructions, and know-how to do the job properly and safely. Part numbers listed in these bulletins are for reference only. The work procedures updated electronically in the Porsche PIWIS diagnostic and testing device take precedence and, in the event of a discrepancy, the work procedures in the PIWIS Tester are the ones that must be followed.